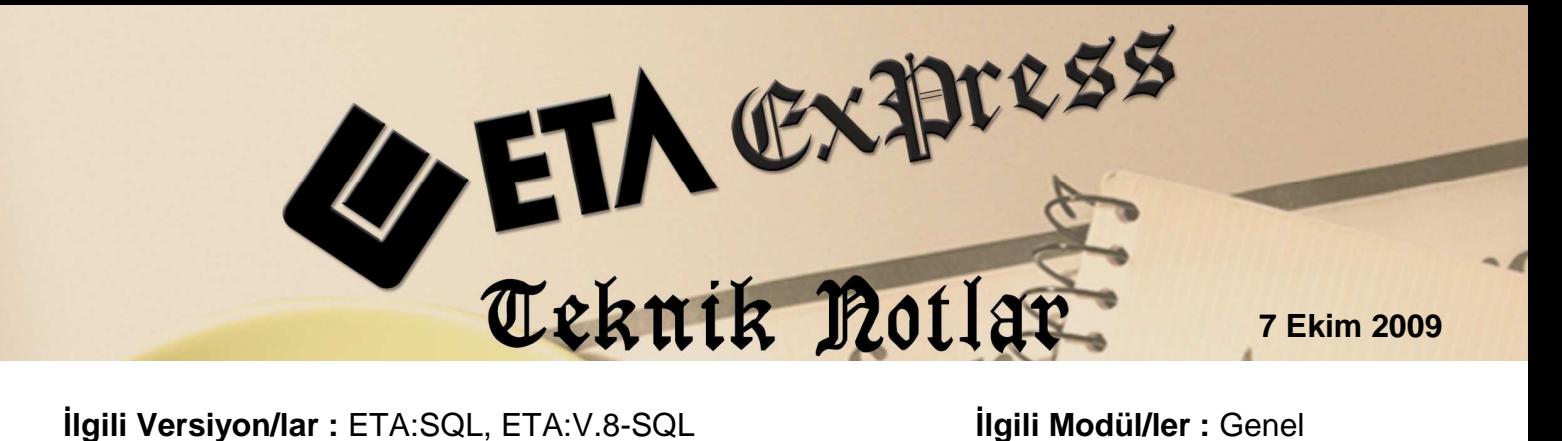

## **TEK EKRANDAN TOPLU DEĞER AKTARMA**

Tüm şirketlere tek tek giriş yapmadan, sadece bir ekrandan Bordro, İşletme, Muhasebe IV, Şirket Bilgileri modüllerinde bilgi güncelleme ve parametre değişikliği yapmak, **Toplu değer aktarımı** işlemi ile çok kolay.

## **Nasıl yapılır?**

EtaSQLSYS (Sistem) modülünde **Servis / Toplu Değer Aktarma** bölümüne gelinir. İlgili modül seçilir, değiştirilmek istenen sahalar doldurulur, doldurulan sahanın sağ üst bölümündeki "**Onay"** parametresi işaretlenir, **F6-Şirket Ekle** ile değişiklik işleminin yapılacağı şirketler seçilir ve **F2-Tanım Aktarma** tuşu ile hedef şirketlerdeki değişiklik işlemi sonlandırılır.

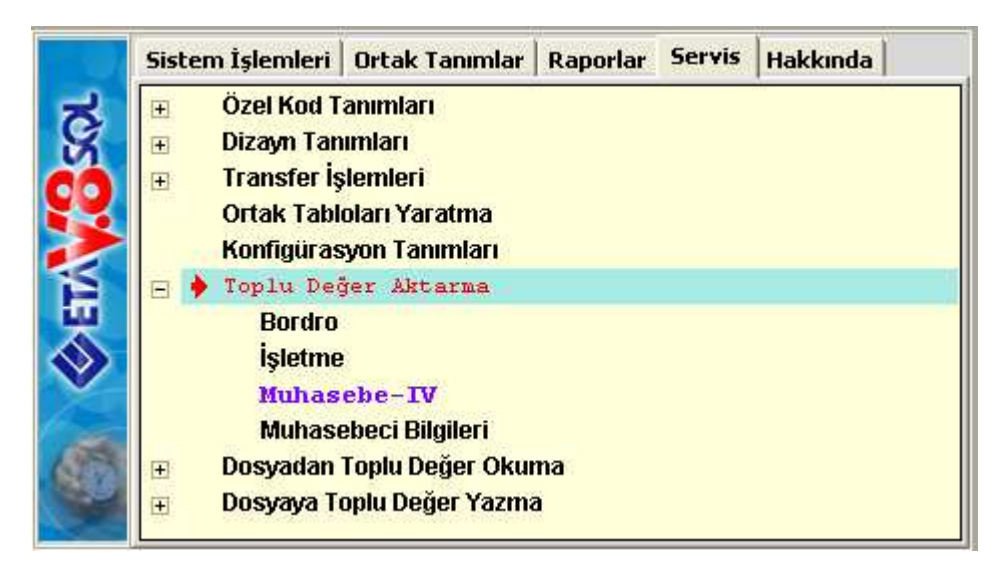

**Örneğin**; Tüm şirketlerin Muhasebe IV modülünde Ba/Bs formu bildirim ayı 09/2009 yapılmak isteniyor,

EtaSQLSYS (Sistem) modülünde **Servis / Toplu Değer Aktarma** bölümüne gelinir, Muhasebe IV modülü seçilir, Ba/Bs Formları başlığı **Dönem bilgileri'**nde, değiştirilmek istenen **Bildirim Ayı** sahasına yeni dönem bilgisi girilir (09/2009), sadece dönem bilgileri değiştirilmek istendiği için bu bölümün "**Onay"** parametresi işaretlenir, F6-Şirket Ekle tuşu değişiklik yapılması istenilen şirketler eklenir ve F2-Tanım Aktarma ile seçilen tüm şirketlerin Muhasebe IV modülünde Ba/Bs formu Bildirim Ayı program tarafından 09/2009 olarak otomatik değiştirilir.

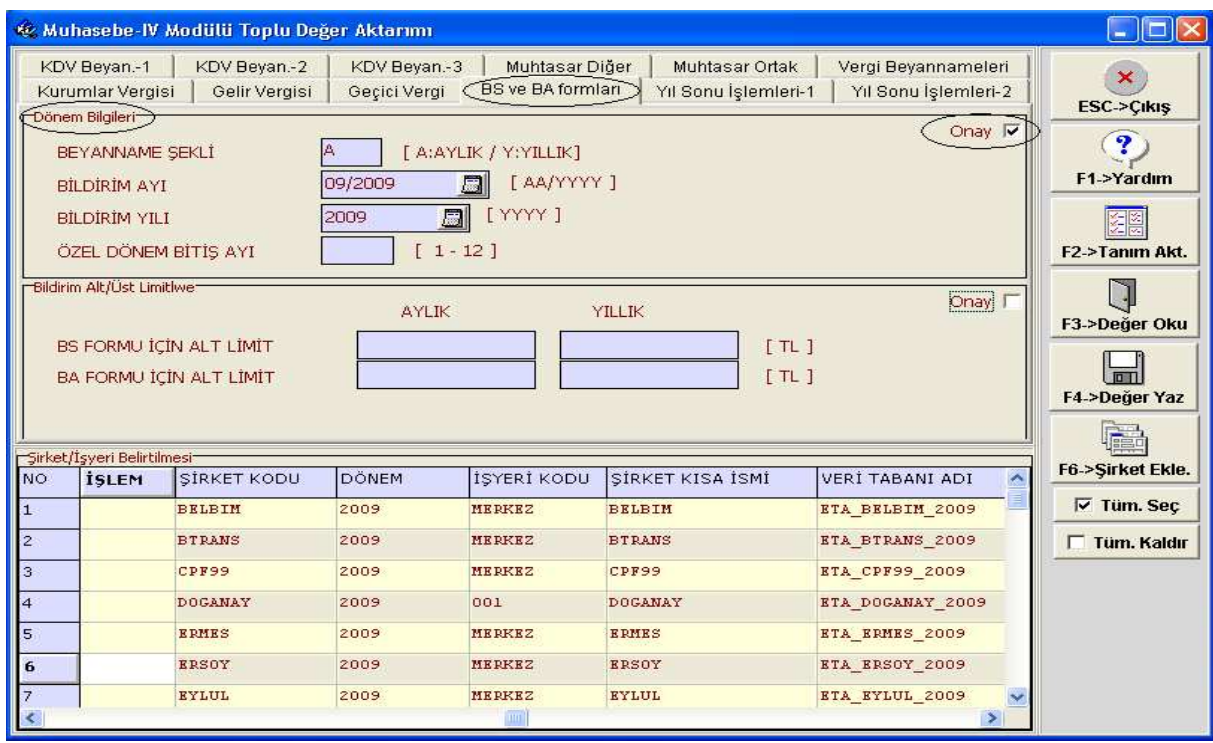

Tüm şirketlere aktarım yapıldıktan sonra **F3-Değer Yaz** tuşuna basılırsa **ETASQL** klasörü altında **EtaMUH4.ini** isminde bir dosya oluşur. Bu dosyada Muhasebe IV toplu değer aktarma işleminde aktarılan bilgiler saklanır.

**F4-Değer Oku** tuşuna basıldığı zaman F3-Değer yaz ile daha önce kayıt edilmiş bilgiler ekrana getirilir.

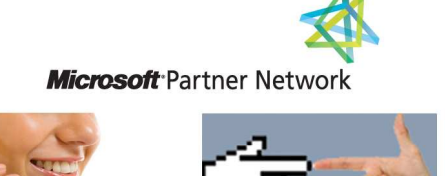

44 1 ETA